## 相片大小

為相片設定影像大小(畫素數目)。

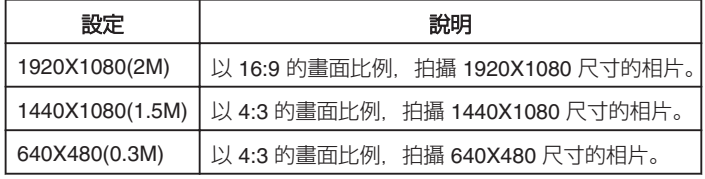

## 顯示該項目

*1* 選擇相片模式。

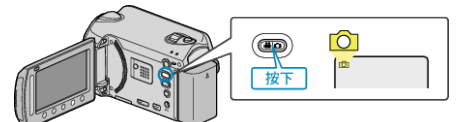

2 觸碰 · 以顯示選單。

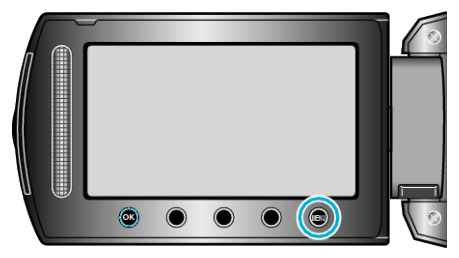

3 選擇 "相片大小" 並觸碰 ®。

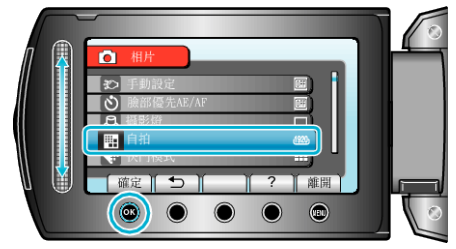